Applied Information Technology And Computer Science Vol. 4 No. 1 (2023) 405-425 © Universiti Tun Hussein Onn Malaysia Publisher's Office

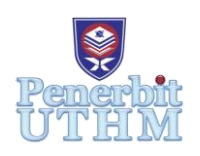

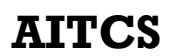

Homepage: http://publisher.uthm.edu.my/periodicals/index.php/aitcs e-ISSN :2773-5141

# **Pembangunan Sistem Pengurusan Ujian Perkembangan Awalan Kanak-kanak berdasarkan Teknik Analisis Denver**

*Development of a Child Developmental Screening Test System based on Denver Analysis Technique*

# **Siti Nurhawa Baghowi**<sup>1</sup> **, Norfaradilla Wahid**<sup>1</sup>\***, Syafwan Arshad**<sup>2</sup>

<sup>1</sup>Fakulti Sains Komputer dan Teknologi Maklumat, Universiti Tun Hussein Onn Malaysia, Parit Raja, Batu Pahat, 86400, MALAYSIA

<sup>2</sup>MZR Global Sdn Bhd, 5A, 1st Floor, Jalan Kristal K7/K, Seksyen 7, 40000 Shah Alam, Selangor, MALAYSIA

\*Corresponding Author Designation

DOI: https://doi.org/10.30880/aitcs. 2023.04.01.024 Received 30 August 2022; Accepted 26 September 2022; Available online 30 June 2023

**Abstrak**: Sistem Pengurusan Ujian Perkembangan Awalan Kanak-kanak berdasarkan Teknik Analisis Denver merupakan suatu sistem berasaskan web yang dibangunkan bagi pakar terapi melaksanakan pemeriksaan perkembangan awalan terhadap kanak-kanak di Pusat Terapi Little Ones Eduworld. Metodologi yang digunakan adalah model Agile Scrum yang mana modul ini sesuai digunakan bagi projek yang memerlukan perulangan berkala. Pengujian yang dijalankan adalah berdasarkan kepada teknik analisis Denver. Carta Denver II ialah alat penting yang digunakan oleh sekolah di seluruh negara untuk mengenal pasti kanak-kanak berkeperluan khas. Sistem ini dibangunkan menggunakan rangka kerja Laravel. Bagi bahasa pengaturcaraan, bahasa yang akan digunakan adalah PHP serta pangkalan datanya adalah HeidiSQL. Sistem Pengurusan Ujian Perkembangan Kanak-kanak akan memudahkan pakar terapi serta pihak tertentu di Pusat Terapi Little Ones Eduworld dalam menjalankan ujian perkembangan awalan kanak-kanak menggunakan laman web secara atas talian.

**Kata kunci**: Perkembangan awalan, Pengurusan, kanak-kanak, Agile Scrum, Denver

*Abstract: The Denver-based Child Developmental Screening Test Management System is a web-based system developed for therapists performing early developmental screening on children at the Little Ones Eduworld Therapy Center.* 

*The methodology used is the Agile Scrum model which this module is suitable for use the projects that require periodic iteration. The testing conducted was based on Denver analytical techniques. The Denver II chart is an important tool used by schools across the country to identify children with special needs. For the programming language, the language to be used is PHP and the database is HeidiSQL. The Child Developmental Test Management System will facilitate therapists as well as certain parties at the Little Ones Eduworld Therapy Center in the process of testing a child's early development using the online website.*

*Keywords: Child Development, Management, children, Agile Scrum, Denver*

#### **1. Pengenalan**

Pemeriksaan perkembangan awalan kanak-kanak merupakan suatu inisiatif bagi mengenalpasti dengan lebih dekat bagaimana kanak- kanak berkembang [1] dari semasa ke semasa berdasarkan umur yang dihitung bagi menjalankan pemeriksaan. Menerusi pemeriksaan ini, kanak-kanak akan menjalani suatu ujian ringkas, atau ibu bapa akan melengkapkan soal selidik mengenai anak mereka. Bagi projek ini, suatu teknik analisis berdasarkan kepada carta Denver II [2] digunakan dalam pemeriksaan perkembangan ini. Menerusi carta ini, item-item berkaitan perkembangan dari segi bahasa, pergerakan, pemikiran, tingkah laku dan emosi akan diuji. Pemeriksaan perkembangan dapat dilakukan oleh doktor atau pakar terapi yang professional dalam bidang perawatan kesihatan, pendidikan awal kanak-kanak, masyarakat atau pihak sekolah. Kanak-kanak yang mempunyai masalah dari pemeriksaan perkembangan awalan harus diperiksa oleh doktor atau mana-mana pakar terapi sehingga perkembangan mereka bertambah baik. Hal ini kerana, pemeriksaan perkembangan awalan adalah satu kaedah yang baik untuk semua anak-anak yang menjalani perkembangan pada usia mereka.

American Academy of Pediatrics (AAP) mengesyorkan pemeriksaan perkembangan dan tingkah laku untuk semua kanak-kanak semasa pembesaran kanak-kanak pada usia 9 bulan, 18 bulan dan 30 bulan. Di samping itu, AAP mengesyorkan agar semua kanak-kanak diperiksa secara khusus untuk gangguan spectrum autism (ASD) semasa pembesaran kanak-kanak pada usia 18 bulan dan 24 bulan. Sekiranya kanak-kanak berisiko lebih tinggi dalam masalah perkembangan kerana kelahiran pramatang, berat lahir rendah, risiko persekitaran atau faktor lain, penyelia kesihatan yang diperakui boleh membincangkan pemeriksaan tambahan untuk anak tersebut. Di Pusat Terapi Little Ones Eduworld, pemeriksaan awalan merupakan suatu kaedah yang digunakan oleh pakar terapi menggunakan carta Denver II bagi memantau perkembangan setiap anak-anak yang berdaftar di Pusat Terapi Little Ones Eduworld. Namun begitu, kaedah carta Denver II secara manual agak menyukarkan bagi pakar terapi untuk merekod serta menyimpan semua data yang diperoleh sepanjang pemantaun dijalankan.

#### **2. Kajian Literatur**

Di dalam bahagian ini, tiga sistem setara akan dibincangkan bagi mengenalpasti ciri-ciri penting dari sistem berkaitan bagi merangkakan spesifikasi yang bakal wujud di dalam sistem bakal dibangunkan. Sistem yang dipilih adalah *Ages and Stages Questionnaire (ASQ) developmental screening tool* [3], *PEDStest Online for Parents and Families* [4] dan *Visual Reading – special education* [5].

## 2.1 *Ages and Stages Questionnaire (ASQ) developmental screening tool*

Alat penilaian pembangunan Ages and Stages Questionnaire (ASQ) tersedia secara percuma dalam talian melalui Easter Seals. ASQ boleh digunakan oleh ibu bapa dan penjagaan profesional kanak-kanak untuk mengesan perkembangan anak-anak mereka dari lahir hingga umur lima tahun. Alat ini boleh mengenal pasti kanak-kanak yang mempunyai masalah yang harus mendapatkan rawatan yang sesuai untuk bersedia untuk pendidikan K-12. Komponen penilaian tingkah laku tidak disertakan dalam ASQ dalam talian. Untuk pemeriksaan asas, bagaimanapun, ia diiktiraf secara universal. Satu varian ASQ kini digunakan dalam beberapa program Keystone STARS.

## 2.2 *PEDStest Online for Parents and Families*

PEDS:DM-AL ialah penilaian peringkat pertengahan perkembangan, sosial-emosi dan kesihatan mental yang boleh membantu ibu bapa menilai sama ada anak mereka memerlukan lebih banyak ujian diagnostik atau tidak. PEDS dan MCHAT-R, dua ujian saringan pendek, juga tersedia di dalam sistem ini. PEDS akan merekodkan kebimbangan penjaga dan penerangan terperinci tentang anak, membolehkan mereka berkongsi maklumat ini, serta penemuan ujian, dengan doktor lain. M-CHAT-R ialah alat diagnostik untuk autisme. Penjaga tidak perlu mengambilnya jika anak mereka telah disahkan menghidap autisme, tetapi ia akan diberikan tanpa kos tambahan.

## 2.3 *Visual reading – special education*

*Visual Reading – special education* ialah kurikulum khusus yang direka bentuk untuk membantu pelajar yang mempunyai keperluan pendidikan khas dan ketidakupayaan pembelajaran. Konsep *Applied Behavior Analysis (ABA)* digunakan untuk memotivasikan kanak-kanak untuk membaca. Bagi kanakkanak yang menghidap Autisme, *Visual Reading* mungkin merupakan aplikasi program membaca yang paling berfaedah yang tersedia.

## 2.4 Perbandingan antara Sistem Setara dan Sistem Cadangan

Terdapat beberapa ciri-ciri yang boleh dibandingkan diantara ketiga sistem sedia ada dan satu sistem yang bakal dibangunkan. Jadual 1 di bawah dapat menggambarkan ciri-ciri setiap sistem yang sudah dijelaskan.

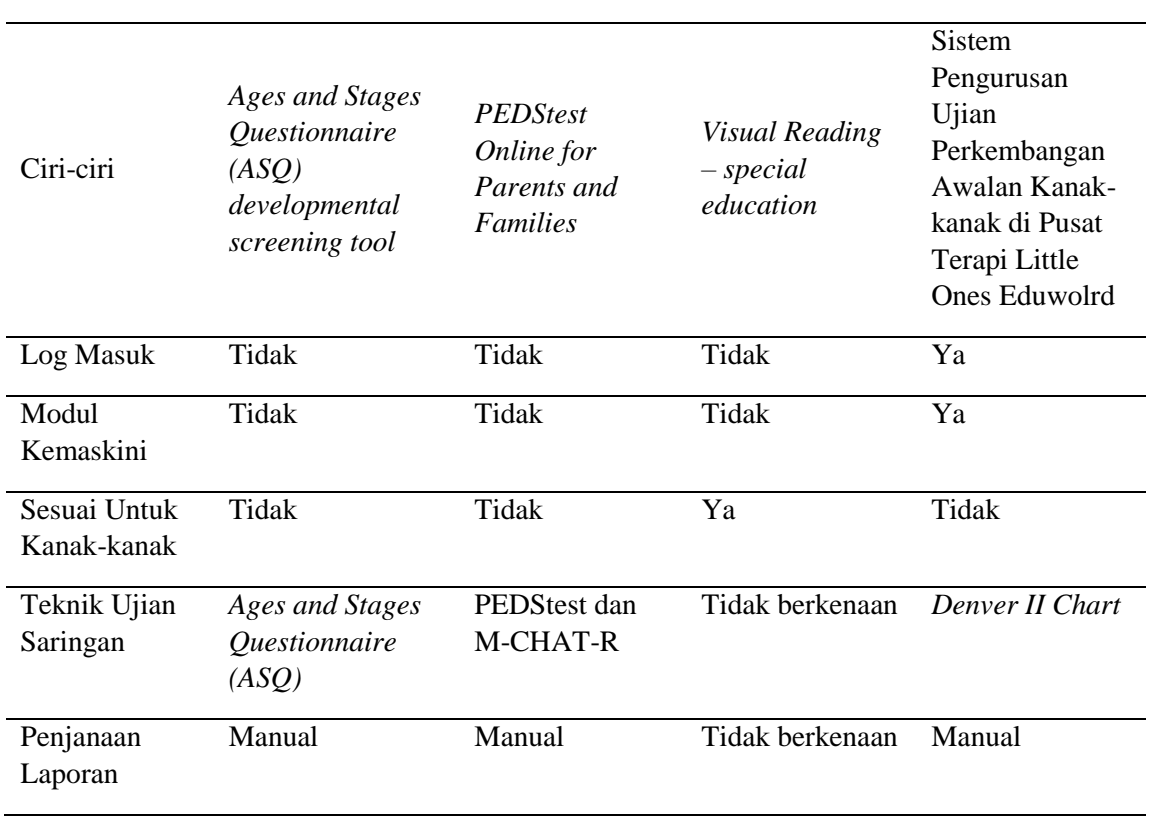

#### **Jadual 1: Jadual Perbandingan Sistem**

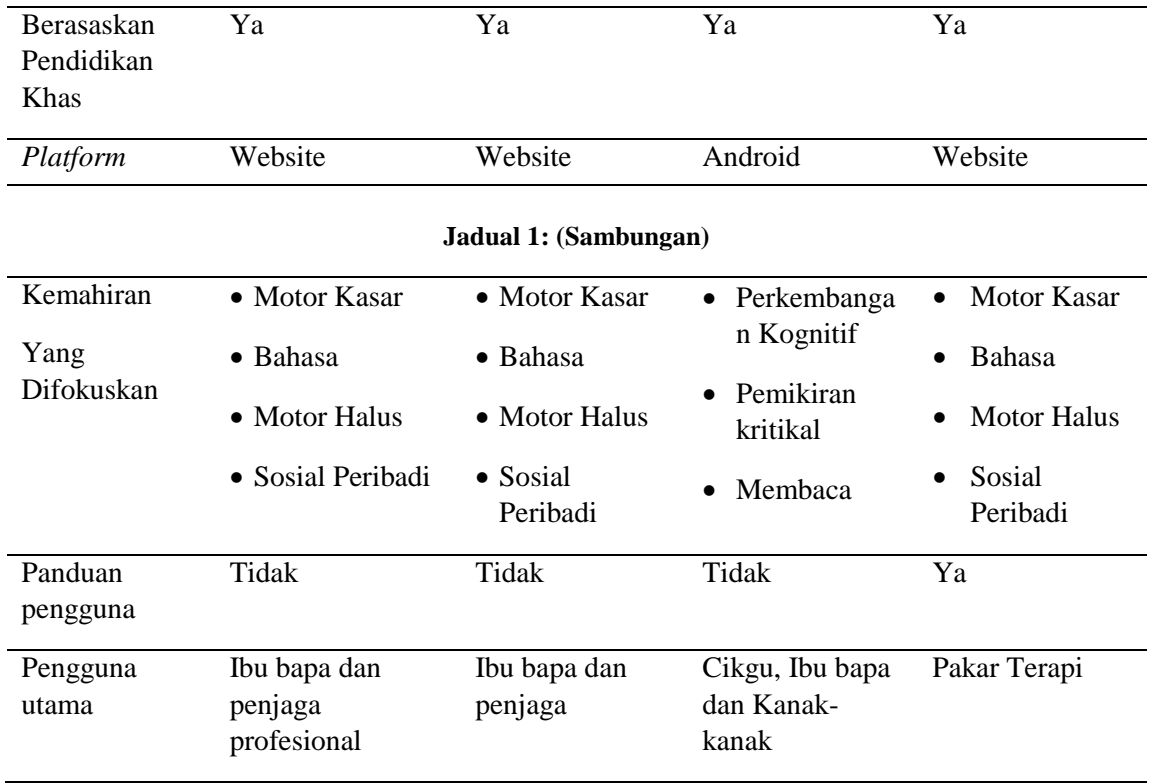

Jadual 1 menunjukkan 10 ciri-ciri perbandingan antara tiga sistem sedia ada bersama sistem yang bakal dibangunkan. Ciri-ciri penting yang dicadangkan di dalam sistem adalah berasaskan ujian saringan. Di mana sistem perkembangan awalan kanak-kanak menggunkan carta Denver II sebagai alat yang digunakan untuk menjalankan ujian. Manakala tiga sistem lain menggunakan kaedah lain untuk membantu dalam penggunaan aplikasi masing-masing iaitu *Ages and Stage Questionnaire (ASQ)* dan *PEDStest serta M-CHAT-R*.

Namun begitu, sistem yang dicadangkan ini tidak sesuai untuk dioperasikan oleh kanak-kanak, kerana sistem ini bukanlah bersifat e-pembelajaran, tetapi ianya adalah lebih kepada pengujian ke atas kanak-kanak. Oleh yang demikian, ia lebih sesuai digunakan oleh pengguna dewasa; dalam konteks ini, digunakana oleh pakar terapi di Little Ones Eduworld. Pengujian yang dijalankan adalah berdasarkan kepada teknik analisis Denver seperti yang ditunjukkan di dalam Carta Denver II (di Lampiran A). Sistem perkembangan awalan kanak-kanak juga disertakan panduan pengguna bagi memudahkan pengguna untuk menggunakan sistem yang bakal dibangunkan. Sistem-sistem yang sedia ada mempunyai lebih daripada satu pengguna manakala sistem yang dicadangkan hanya mempunyai satu pengguna. Kemungkinan di masa hadapan, pengguna bagi sistem cadangan akan ditambahkan seperti sistem-sistem sedia ada. Majoriti sistem-sistem sedia ada memfokuskan empat aspek dalam ujian perkembangan seperti motor kasar, motor halus, bahasa dan sosial peribadi sama seperti sistem yang dicadangkan.

## **3. Metodologi**

Sebuah sistem dibangunkan dalam beberapa fasa yang lebih dikenali sebagai kitaran hayat pembangunan sistem (SDLC). Kitaran hayat pembangunan sistem adalah proses untuk membangunkan sistem. Dalam pembangunan sistem ini, model Scrum telah digunakan yang mana ia merupakan salah satu daripada model *Agile* terdiri dari fasa perancangan, fasa pembangunan, fasa semakan dan fasa perulangan [6].

3.1 Model Agile Scrum

Scrum merupakan metodologi yang termasuk di dalam pembangunan metodologi *Agile* dan biasa digunakan dalam pembangunan perisian [7]. Ia mudah digunakan untuk menguruskan projek yang sukar. Melalui metodologi Scrum, projek dapat dibangunkan melalui beberapa *sprint*. Scrum ini dapat menghasilkan keperluan yang sesuai dengan keinginan pengguna kerana mendapat maklum balas secara berulang.

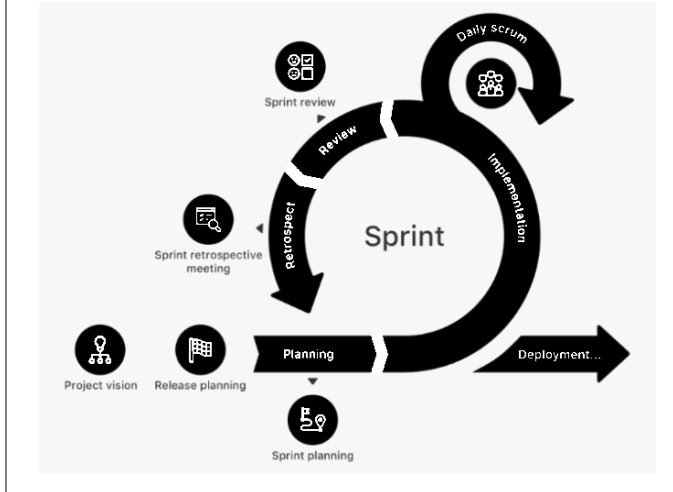

**Rajah 1: Metodologi Scrum [6]**

Rajah 1 di atas menunjukkan model Scrum yang digunakan dalam pembangunan sistem ini. Visi projek ialah di mana pemilik produk menjadi wakil pelanggan yang akan bekerjasama dengan pasukan scrum untuk merancang produk yang bakal dibangunkan. Pemilik produk boleh mengekalkan senarai semasa atau menukar senarai sedia ada dan menerangkan kepada pasukan scrum. Perancangan pecut akan dikawal oleh pemilik produk, pasukan scrum dan juga master scrum. Carta ganttt (di Lampiran B) dihasilkan dalam fasa perancangan ini.

Dalam fasa pelaksanaan, pasuka Scrum akan membangunkan senarai pesanan yang diperlukan untuk mendapatkan maklum balas untuk penambahbaikan dan menunjukkannya pada pecutan seterusnya. Pasukan scrum dan master scrum akan menjalankan scrum setiap hari untuk melaporkan antara satu sama lain kemajuan yang dicapai. Dalam fasa semakan, pasukan scrum akan menyemak keputusan semakan pecut semasa dan melihat sejauh mana tugas telah dilakukan sebelum pecut seterusnya. Pada penghujung setiap pecut, iaitu dalam fasa retrospektif, mesyuarat retrospektif pecut akan diadakan untuk melihat kembali pecutan terakhir yang meneliti tugasan yang dilakukan dengan baik dan apa yang tidak berjalan dengan baik.

3.2 Ringkasan Fasa dan Aktiviti

Jadual 2 di bawah menunjukkan satu jadual yang memperlihatkan kesemua *sprint* beserta fasa yang terlibat serta aktiviti dan output yang diperolehi dari setiap sprint. Setakat ini, lima sprint telah dilalui bagi pembangunan projek ini. Setiap *sprint* yang dilakukan berkait rapat bersama fasa-fasa di dalam metodologi *Agile Scrum*. Setiap tugasan di dalam setiap *sprint* mempunyai fasa-fasa tersendiri dan hasil yang diperolehi juga adalah berbeza-beza. Aktiviti-aktiviti yang diterangkan merupakan penerangan daripada tugasan bagi setiap sprint, dimana ia diberi penerangan yang lebih mendalam. Hal ini menunjukkan bahawa setiap fasa mempunyai kepentingan dalam setiap *sprint* bagi membangunkan sistem yang baik.

**Jadual 2: Jadual ringkasan sprint dan aktiviti** 

| <b>SPR</b><br>INT | FASA |  |                |   |                 |              |
|-------------------|------|--|----------------|---|-----------------|--------------|
|                   | A B  |  | $\overline{C}$ | D | <b>AKTIVITI</b> | <b>HASIL</b> |

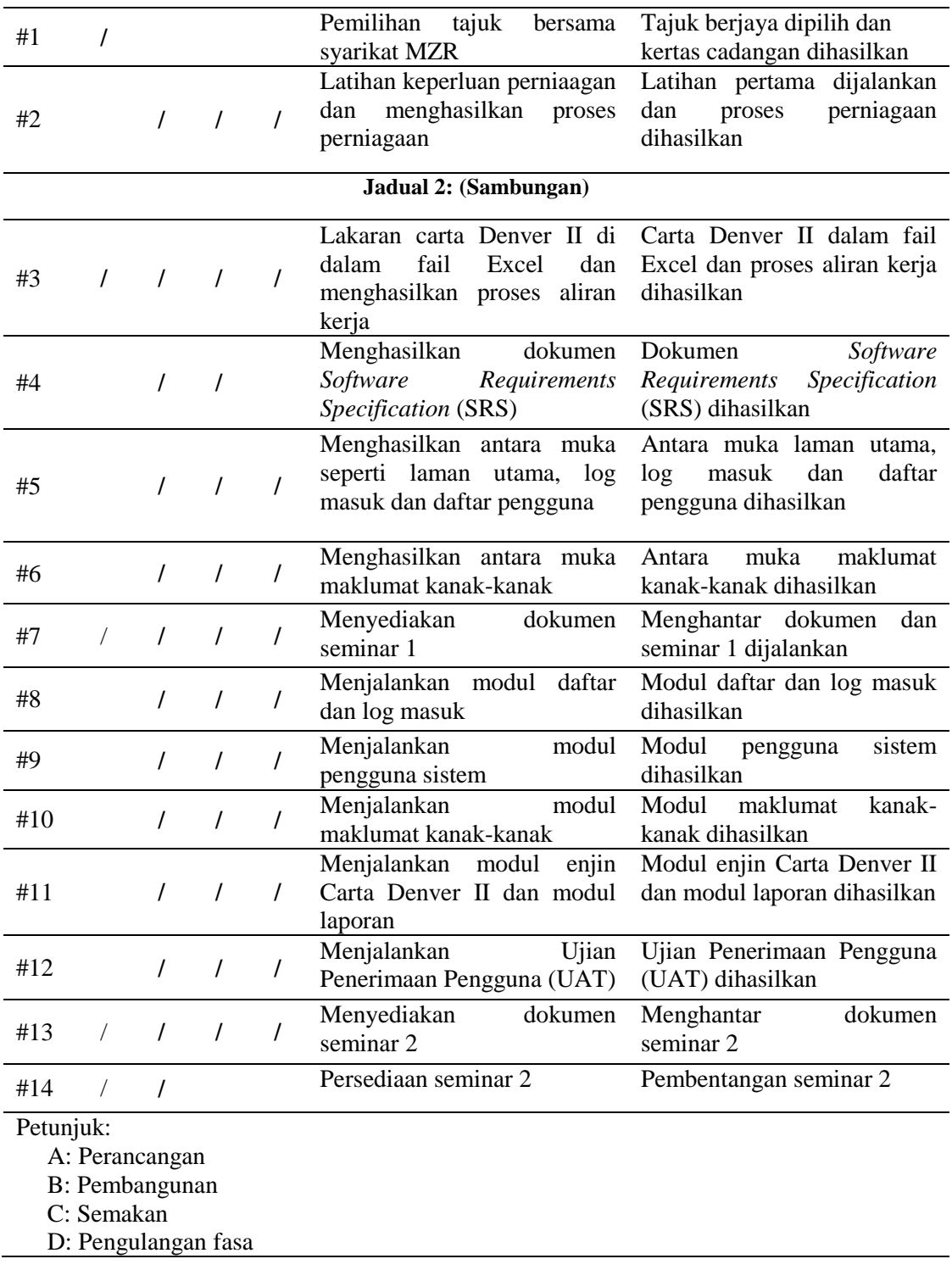

#### **4. Analisis dan Rekabentuk Sistem**

Analisis sistem merujuk kepada proses menganalisa pembangunan sistem kepada pelbagai bentuk gambar rajah dan menentukan bagaimana gambar rajah berinteraksi dan berfungsi. Gambar rajah analisis sistem digunakan dalam bentuk yang berbeza dari segi aliran, pembangunan dan pemprosesan. Rajah 2 sehingga 5 menerangkan gambar rajah - gambar rajah yang dibangunkan untuk sistem perkembangan awalan kanak-kanak.

4.1 Rajah Kes Guna

Rajah Kes Guna di Rajah 2 menunjukkan pengguna yang menggunakan sistem ini dan perkara-perkara yang mereka lakukan dalam sistem ini. Terdapat dua pengguna yang menggunakan sistem ini iaitu pakar terapi dan pentadbir. Modul pula terdapat empat modul iaitu log masuk, carian maklumat kanakkanak , ujian perkembangan kanak-kanak dan juga laporan. Setiap modul mempunyai sub-modul yang boleh dilakukan di setiap modul.

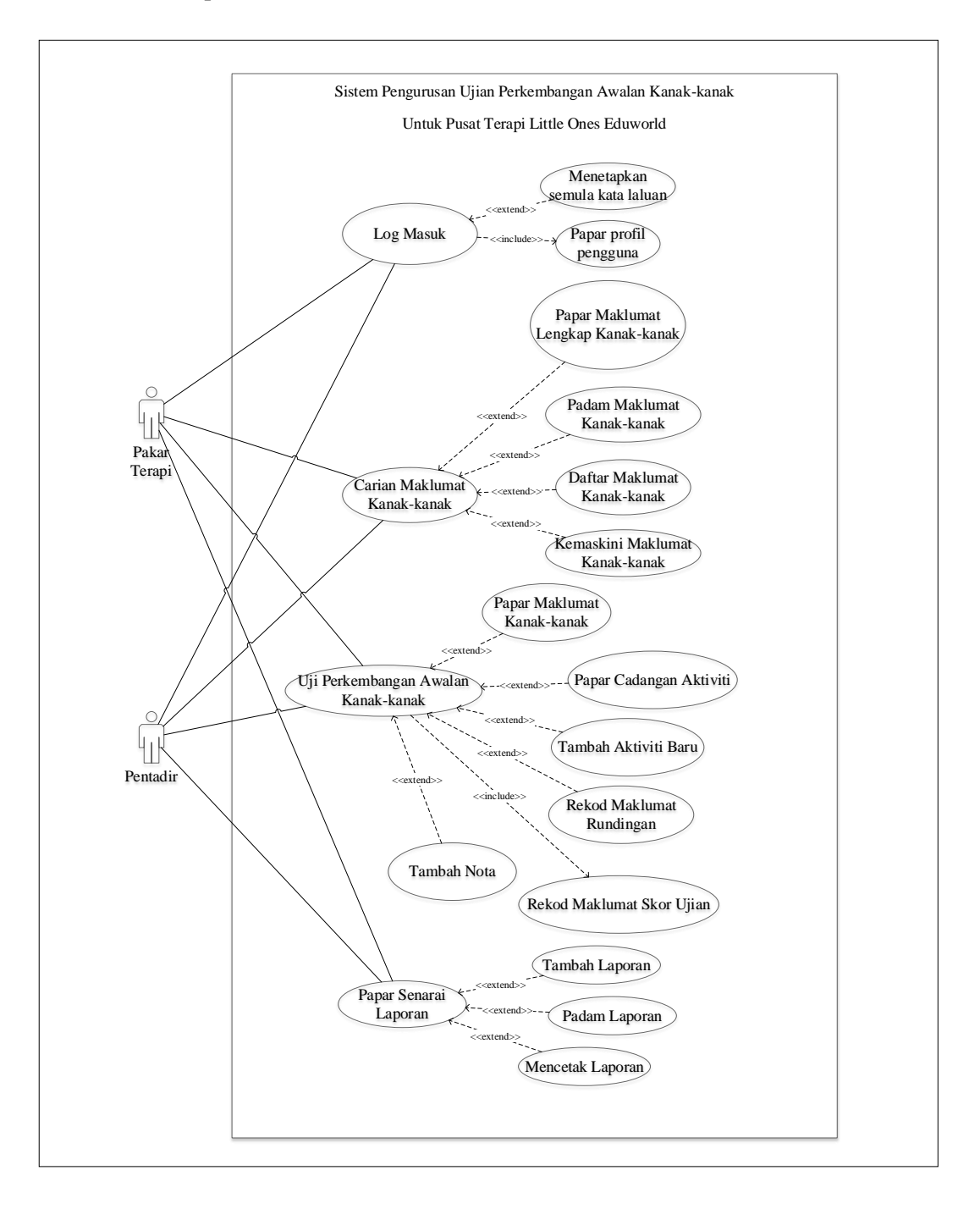

**Rajah 2: Kes Guna**

#### 4.2 Rajah Kelas

Rajah 3 menunjukkan rajah kelas yang dibangunkan dalam sistem ini. Rajah kelas menerangkan struktur sistem dengan menunjukkan kelas sistem, attribut, operasi dan hubungan antara objek. Ia boleh dianggap sebagai blok binaan utama *Object-Oriented modeling*. Ianya terdiri dari hubungan kelas-kelas yang diwakili oleh kotak-kotak yang mengandungi 3 bahagian iaitu nama kelas, senarai atribut dan senarai operasi bagi kelas tersebut. Tanda + digunakan bagi item yang bersifat *public*.

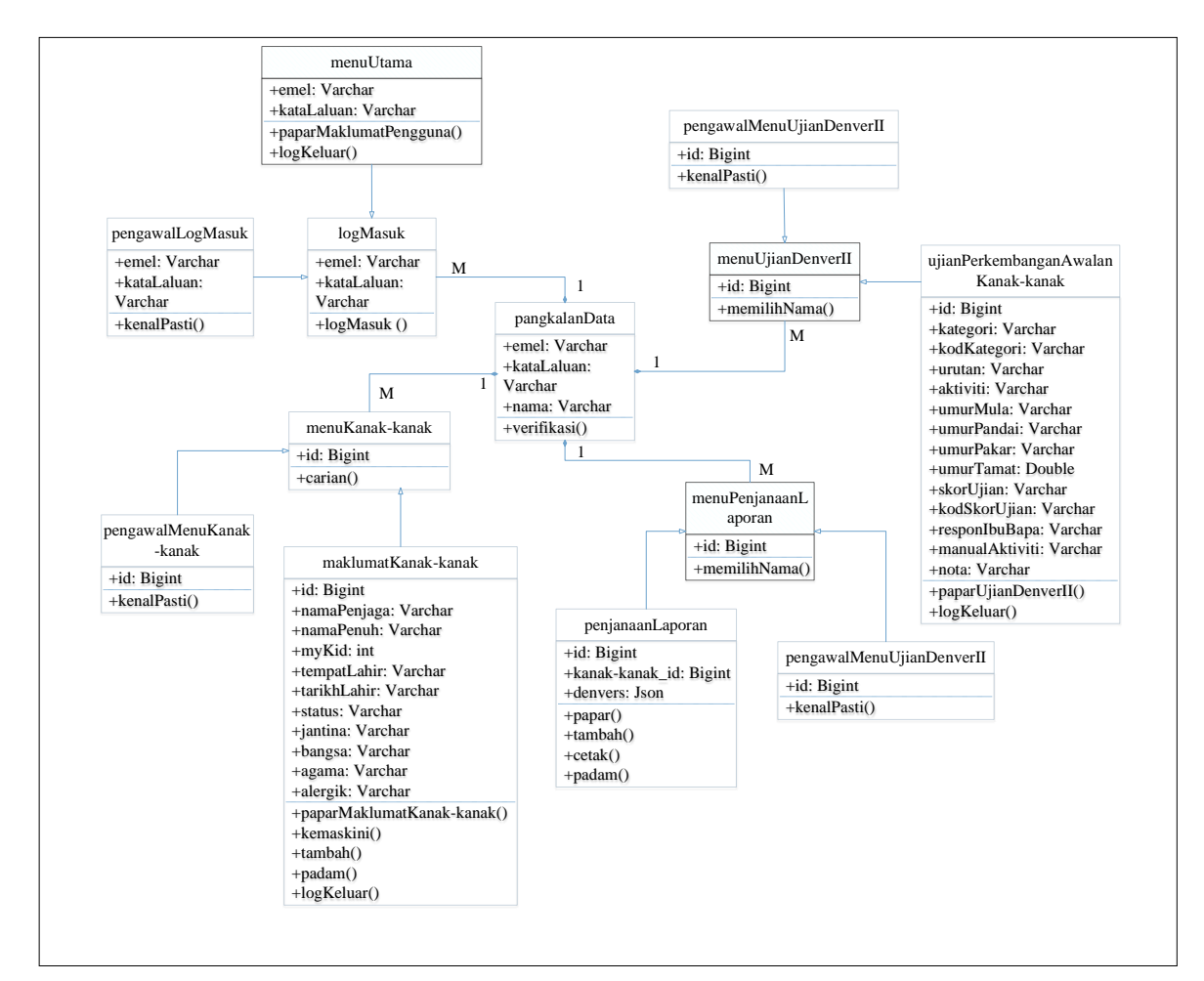

**Rajah 3: Rajah Kelas**

#### 4.4 Rekabentuk Antara Muka

Penyediaan rekabentuk antara muka pengguna (UI) ialah proses di mana kaedah interaksi di antara pengguna dengan sistem akan dibangunkan. Rekabentuk sistem ini memberi keutamaan kepada peningkatan user experience (UX) supaya sistem ini mudah untuk digunakan. Rajah 4 dan 5 menunjukkan antara rekabentuk antara muka yang bakal dibangunkan di dalam sistem ini.

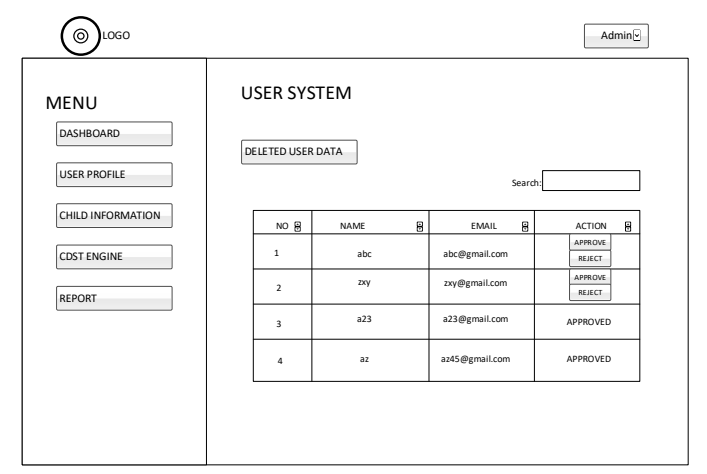

#### **Rajah 4: Menu Pengguna**

Rajah 4 menunjukkan rekabentuk antara muka menu pengguna dalam sistem ini. Menu ini mempamerkan senarai pengguna yang menggunakan sistem ini. Menu ini boleh diakses oleh pentadbir sahaja. Pentadbir mempunyai kuasa untuk menolak atau menerima pengguna yang mendaftar masuk ke dalam sistem ini. Fungsi lain yang terdapat di dalam antara muka ini, pentadbir boleh menyusun semula data menggunakan butang anak panah yang terdapat di dalam jadual. Pentadbir juga boleh mencari pengguna menggunakan kata kunci di halaman carian yang disediakan. Butang "DELETED USER DATA" pula berfungsi untuk memulihkan kembali data pengguna yang ditolak oleh pentadbir.

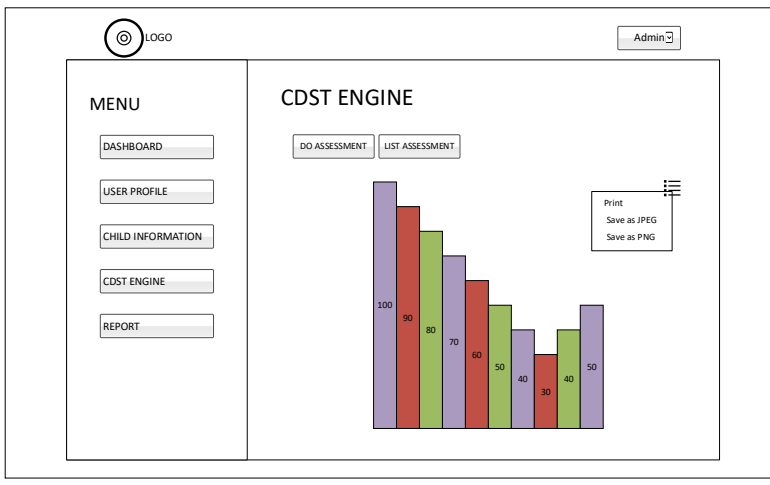

**Rajah 5: Menu enjin CDST**

Rajah 5 menunjukkan rekabentuk antara muka menu enjin carta Denver (CDST). CDST merupakan carta Denver yang dibangunkan dalam bentuk digital untuk memudahkan pengguna menjalankan ujian perkembangan awalan kanak-kanak menggunakan CDST secara digital ini. Pengguna diberikan butang menu untuk mencetak carta Denver II yang dipaparkan. Selain itu, terdapat dua butang yang membolehkan pengguna untuk melakukan perkara lain seperti butang "DO ASSESSMENT" yang membolehkan pengguna melihat setiap ujian kanak-kanak yang terdapat di Pusat Terapi Little Ones Eduworld. Manakala butang "LIST ASSESSEMENT" pula membolehkan pengguna untuk melihat semua senarai ujian yang seperti yang dipaparkan pada carta Denver II.

#### **5. Implementasi dan pengujian**

5.1 Implementasi Sistem

## 5.1.1 Persediaan Laravel dan Sambungan Pangkalan Data

Untuk persediaan Laravel, editor kod Visual Studio Code telah dipasang. Komposer juga dipasang untuk mengurus kebergantungan Laravel. Untuk penyambungan pangkalan data, fail .env dalam direktori Laravel telah dikonfigurasikan seperti sambungan pangkalan data iaitu mysql, hos pangkalan data iaitu 127.0.0.1, port pangkalan data iaitu 3306, nama pangkalan data iaitu screentest, nama pengguna pangkalan data dan kata laluan. Setelah sambungan telah dibuat, Laravel dapat memindahkan jadual pangkalan data dan tetapan ke mysql.

#### 5.1.2 Pelaksanaan Modul Log Masuk

Rajah 6 menunjukkan laman utama log masuk, pengguna perlu memasukkan alamat emel dan kata laluan untuk masuk ke dalam sistem. Sekiranya pengguna terlupa kata laluan untuk log masuk, pengguna boleh menekan pautan "Forgot your password?" dan mengikuti arahan yang diberikan untuk mendapatkan kata laluan yang baru. Selepas alamat emel dan kata laluan diisi, klik butang "LOG IN" untuk masuk ke dalam sistem.

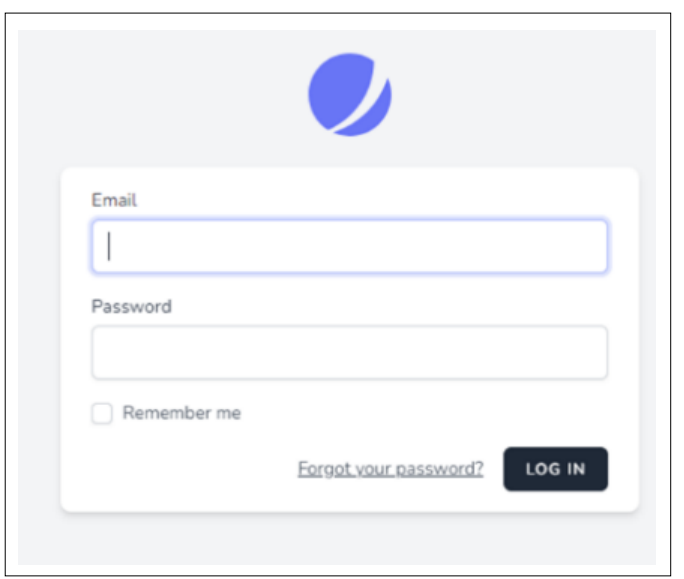

**Rajah 6: Laman Utama Modul Log Masuk**

Rajah 7 menunjukkan kod untuk laman utama modul log masuk. Apabila butang log masuk ditekan, pengguna dengan alamat emel dan kata laluan boleh log masuk ke dalam sistem. Sekiranya alamat emel dan kata laluan yang dimasukkan tidak sama atau tiada di dalam rekod, notifikasi amaran akan memberitahu bahawa rekod berkenaan tiada di dalam rekod sistem.

```
<x-guest-layout>
  <x-jet-authentication-card>
    <x-slot name= "logo">
      <x-jet-authentication-card-logo />
    </x-slot>
    <x-jet-validation-errors class= "m b-4" />
    @if (session('status'))
      <div class= "m b-4 font-medium text-sm text-green-600">
        {{ session('status') }}
      </div>
    @endif
    <form method= "POST" action= "{{ route('login') }}">
      @csrf
      <div>
        <x-jet-label for= "email" value= "{{ __('Email') }}" />
        <x-jet-input id= "email" class= "block mt-1 w-full" type= "email" name= "email" :value= "old('email')" required autofocus />
      </div>
      <div class= "m t-4">
        <x-jet-label for= "password" value= "{{ __('Password') }}" />
        <x-jet-input id="password" class="block mt-1 w-full" type="password" name="password" required autocomplete="current-password" />
      </div>
     <div class="block mt-4">
       <label for="remember_me" class="flex items-center">
           <x-jet-checkbox id= "remember_m e" name= "remember" />
          <span class="ml-2 text-sm text-gray-600">{{ __('Remember me') }}</span>
         </label>
      </div>
      <div class= "flex items-center justify-end mt-4">
         @if (Route: :has('password.request'))
           <a class= "underline text-sm text-gray-600 hover:text-gray-900" href= "{{ route('password.request') }}">
             {{ __('Forgot your password?') }}
          \langle a \rangle @endif
         <x-jet-button class= "m l-4">
          \{{{ __('Log in') }}
         </x-jet-button>
      </div>
    </form>
  </x-jet-authentication-card>
</x-guest-layout>
```
#### **Rajah 7: Kod Laman Utama Modul Log Masuk**

#### 5.1.3 Pelaksanaan Modul Pengguna Sistem

Rajah 8 menunjukkan laman utama pengguna sistem. Fungsi yang boleh dilakukan oleh pentadbir adalah menerima atau menolak permohonan pengguna baru. Fungsi lain yang terdapat di dalam modul ialah pentadbir boleh membuat carian menggunakan kata kunci seperti nama atau alamat emel.

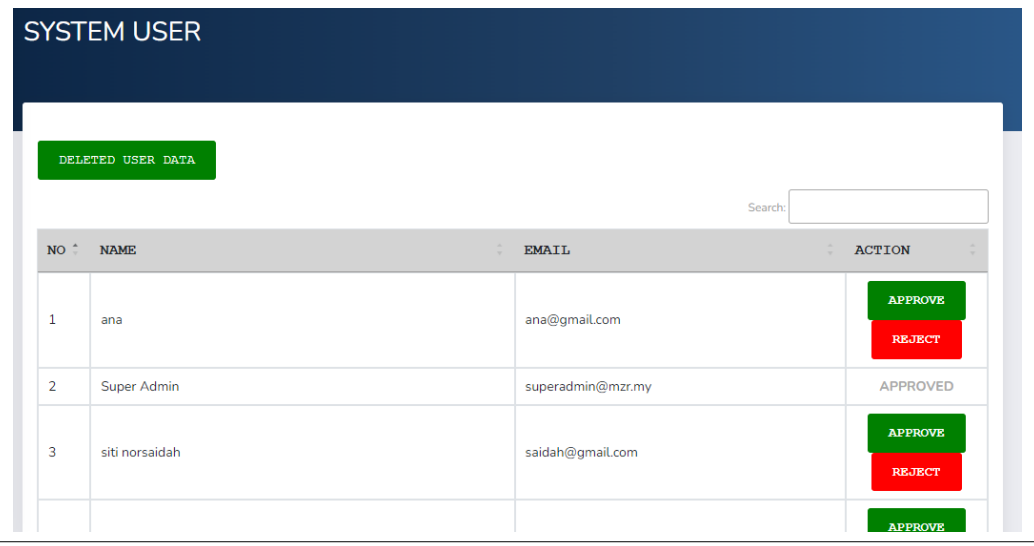

**Rajah 8: Laman Utama Modul Pengguna Sistem**

Rajah 9 menunjukkan kod butang terima dan tolak di dalam modul pengguna sistem. Seperti yang dinyatakan di rajah berkenaan, pilihan yang digunakan untuk memaparkan butang terima dan tolak adalah berpandukan jenis pengguna yang digunakan. Sekiranya pengguna tersebut masih belum diklasifikasikan sebagai pakar terapi, butang tersebut akan dipamerkan. Jika sebaliknya, butang tersebut tidak akan dipamerkan dah status bagi pengguna berkenaan bertukar menjadi sudah diterima. Butang pulihkan pula akan dipamerkan sekiranya pengguna menolak permohonan pengguna baru dan senarai itu boleh dilihat pada halaman pengguna yang telah ditolak.

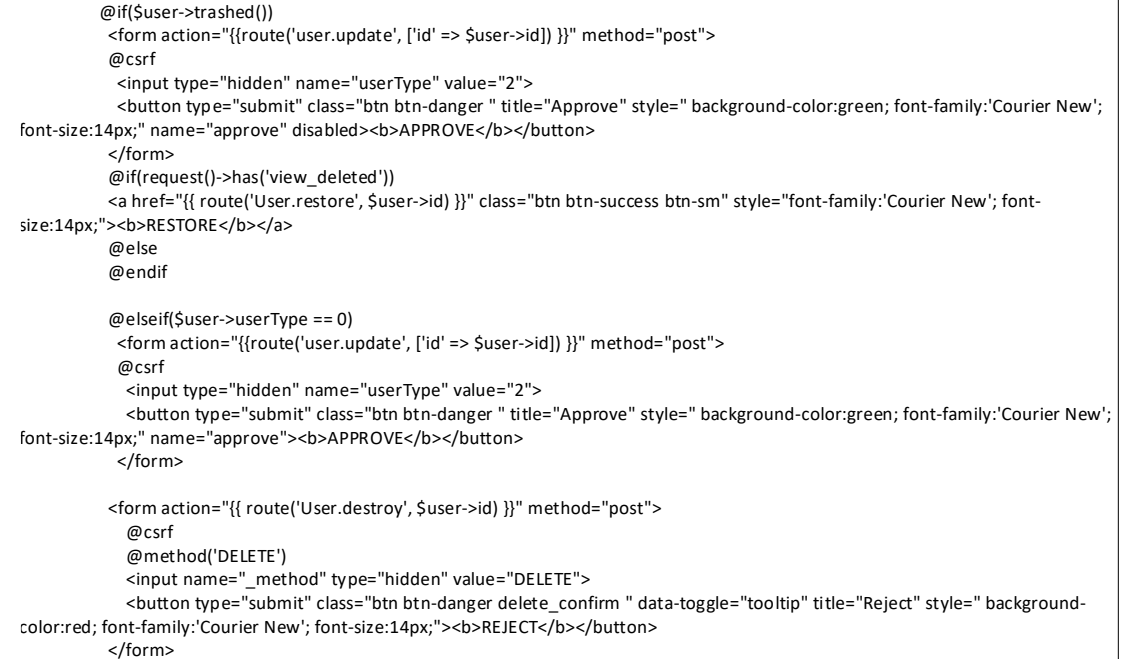

**Rajah 9: Kod Butang Terima dan Tolak**

#### 5.1.4 Pelaksanaan Modul Maklumat Kanak-kanak

Rajah 10 menunjukkan laman utama maklumat untuk pentadbir. Fungsi yang boleh dilakukan oleh pentadbir adalah melihat senarai, menambah maklumat dan memulihkan semula data kanak-kanak. Fungsi lain, pentadbir juga boleh mengemaskini dan memadam data kanak-kanak.

|       | <b>CHILD INFORMATION</b>   |   |                    |                                            |                         |               |               |
|-------|----------------------------|---|--------------------|--------------------------------------------|-------------------------|---------------|---------------|
|       | ALL CHILD<br>ADD NEW CHILD |   | DELETED CHILD DATA |                                            |                         |               |               |
|       |                            |   |                    |                                            | Search:                 |               |               |
| $NO+$ | <b>NAME</b>                | ÷ | ÷<br><b>MYKID</b>  | PARENT NAME<br>$\mathcal{L}_{\mathcal{L}}$ | ÷<br>PLACE OF BIRTH     | <b>GENDER</b> | <b>ACTION</b> |
| 1     | Hana Az                    |   | 200130-08-5200     | Suriwati                                   | <b>Hospital Serdang</b> | Female        | B<br>۳        |
|       |                            |   |                    |                                            |                         |               | ø             |

**Rajah 10: Modul Maklumat Kanak-kanak**

Rajah 11 menunjukkan kod yang mempamerkan nak fungsi untuk butang senarai, menambah dan memulihkan maklumat kanak-kanak. Butang-butang ini berfungsi untuk pentadbir menggunakannya terutama sekali butang memulihkan data, dimana data kanak-kanak yang dipadam akan dipulihkan semula oleh pentadbir.

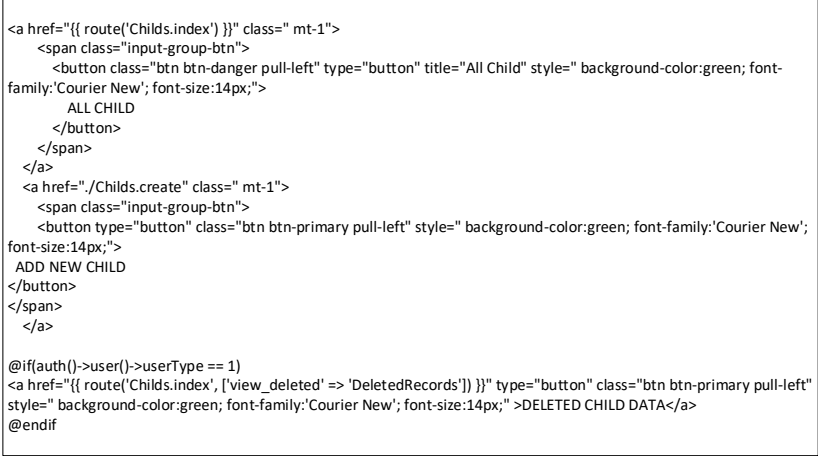

**Rajah 11: Kod Butang Senarai, Menambah dan Memulihkan Maklumat Kanak-kanak**

5.1.5 Pelaksanaan Penyimpanan Data Kanak-kanak

Rajah 12 menunjukkan laman bagi penyimpanan data kanak-kanak. Pengguna perlu melengkapkan semua maklumat yang diperlukan untuk membolehkan data disimpan ke dalam pangkalan data sistem.

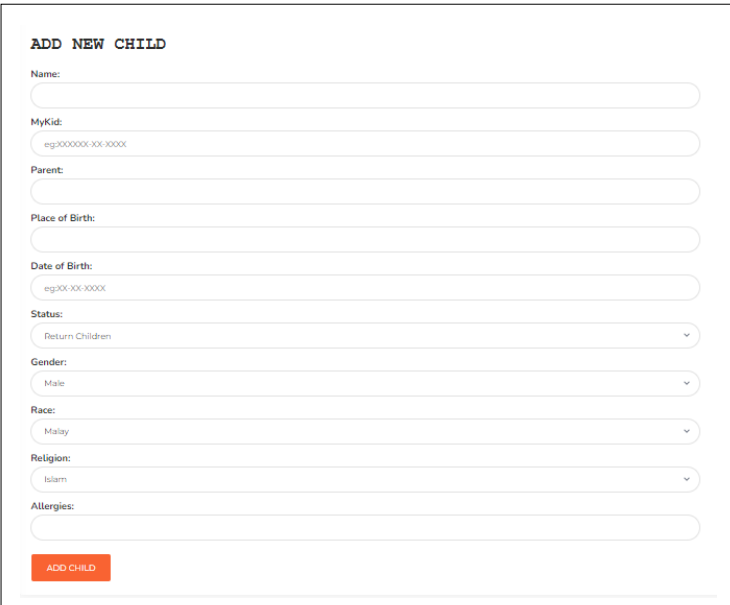

**Rajah 12: Laman Penyimpanan Data Kanak-kanak**

Rajah 13 menunjukkan kod bagi penyimpanan data yang mana semua data yang diperlukan di laman penyimpanan data kanak-kanak perlu diisi supaya penyimpanan berjaya.

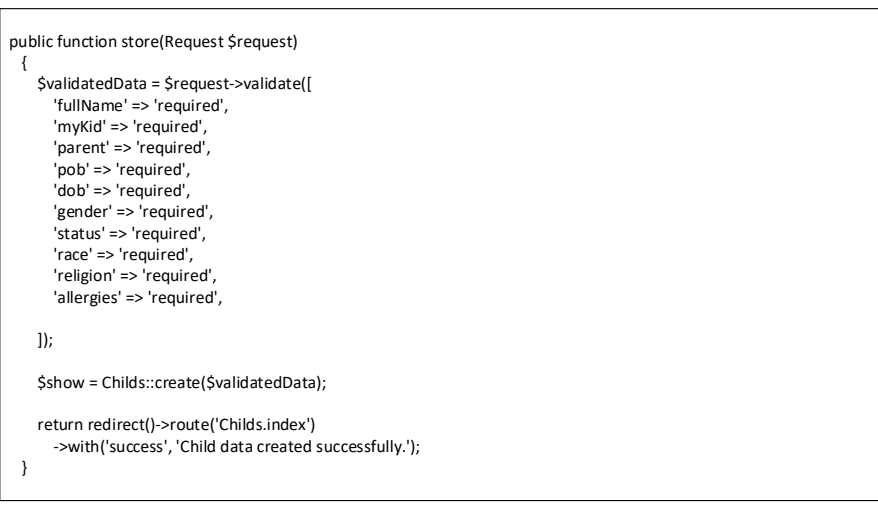

#### **Rajah 13: Kod Penyimpanan Data Kanak-kanak**

5.1.6 Pelaksanaan Memulihkan Data Kanak-kanak

Rajah 14 menunjukkan laman bagi memulihkan kembali data kanak-kanak yang dipadam oleh pakar terapi. Terdapat butang memulihkan dan memulihkan semua data. Butang memulihkan berfungsi sebagai memulihkan data kanak-kanak terpilih sahaja manakala butang memulihkan semua data akan memulihkan keseluruhan data yang dipadam.

| ALL CHILD<br>ADD NEW CHILD<br>RESTORE ALL DATA |                                           |                        |                               |                           |               |               |  |  |  |
|------------------------------------------------|-------------------------------------------|------------------------|-------------------------------|---------------------------|---------------|---------------|--|--|--|
|                                                |                                           |                        |                               | Search:                   |               |               |  |  |  |
| NO.                                            | <b>NAME</b>                               | <b>MYKID</b><br>$\sim$ | ÷<br>PARENT NAME              | PLACE OF BIRTH            | <b>GENDER</b> | <b>ACTION</b> |  |  |  |
| ш                                              | Muhammad Ammar Haziq bin<br>Muhamad Adham | 171215-03-0351         | Nurul Jannah Bt Abdul<br>Aziz | <b>HUSM Kubang Kerian</b> | Male          | Restore       |  |  |  |
| 2                                              | Siti Aishah Adina                         | 160623-03-0042         | Abu bin Ali                   | <b>Hospital Shah Alam</b> | Female        | Restore       |  |  |  |
|                                                |                                           |                        |                               |                           |               |               |  |  |  |

**Rajah 14: Laman Memulihkan Data Kanak-kanak**

Rajah 15 menunjukkan kod bagi memulihakan data kanak-kanak yang terplih dan juga memulihkan kesuluruhan data kanak-kanak yang telah dipadam.

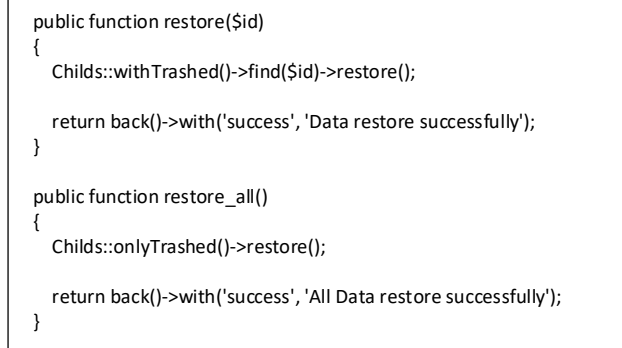

#### **Rajah 15: Kod Memulihkan Data Kana-kanak**

#### 5.2 Pengujian Sistem

5.2.1 Pengujian Kefungsian

Jadual 3 menunjukkan pengujian kefungsian yang mana akan diuji kefungsian sistem untuk daftar, memaparkan maklumat kanak-kanak dan memaparkan enjin carta Denver (CDST). Sistem ini akan digunakan untuk memastikan setiap kanak-kanak akan melepasi semua ujian yang diuji dengan keputusan yang diharapkan iaitu lulus.

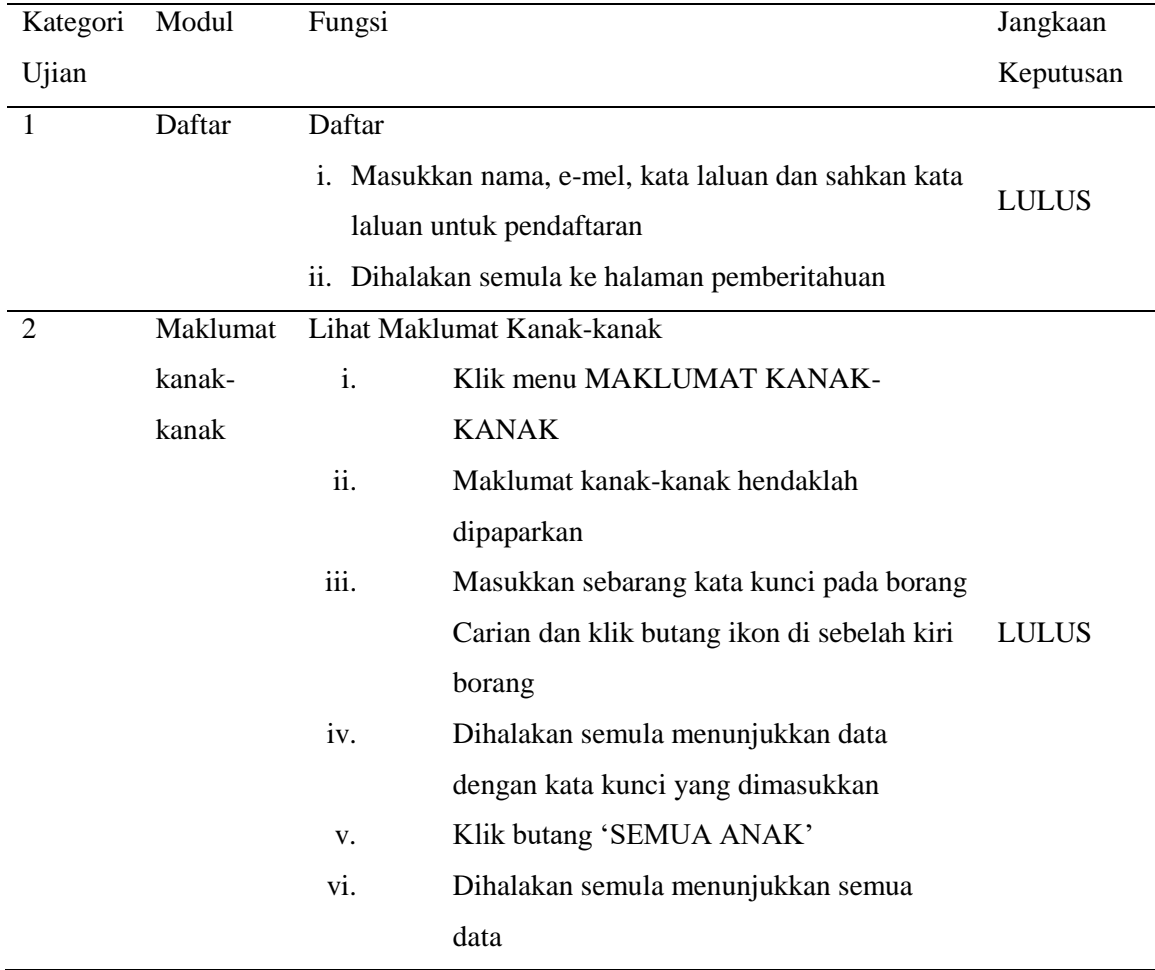

#### **Jadual 3: Pengujian Kefungsian**

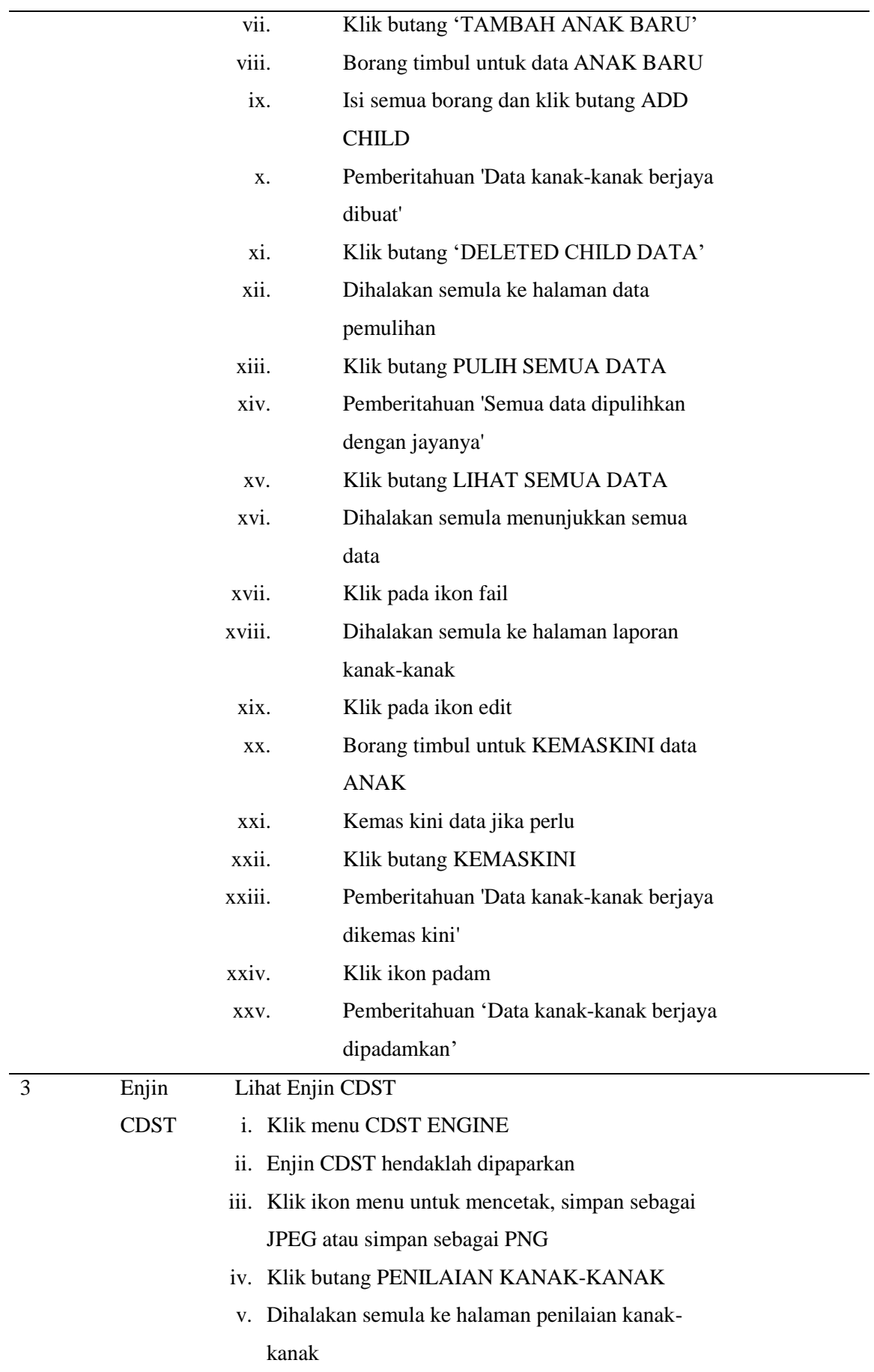

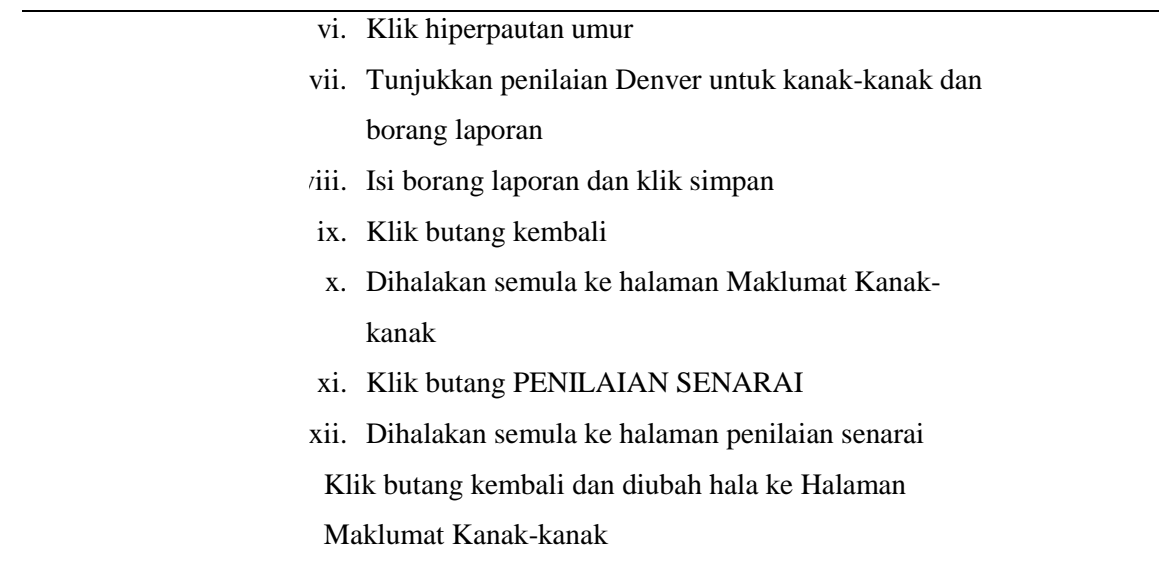

#### 5.2.2 Pengujian Penerimaan Pengguna

Seksyen ini akan membincangkan borang ujian penerimaan pengguna (UAT). Borang Ujian penerimaan pengguna ini dibuat untuk menilai kes ujian di dalam pembangunan sistem ini terhadap 10 orang pelajar Universiti Tun Hussein Onn Malaysia. Jadual 4 menunjukkan borang skala terhadap ujian sistem dan keputusannya di Rajah 16.

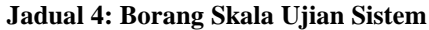

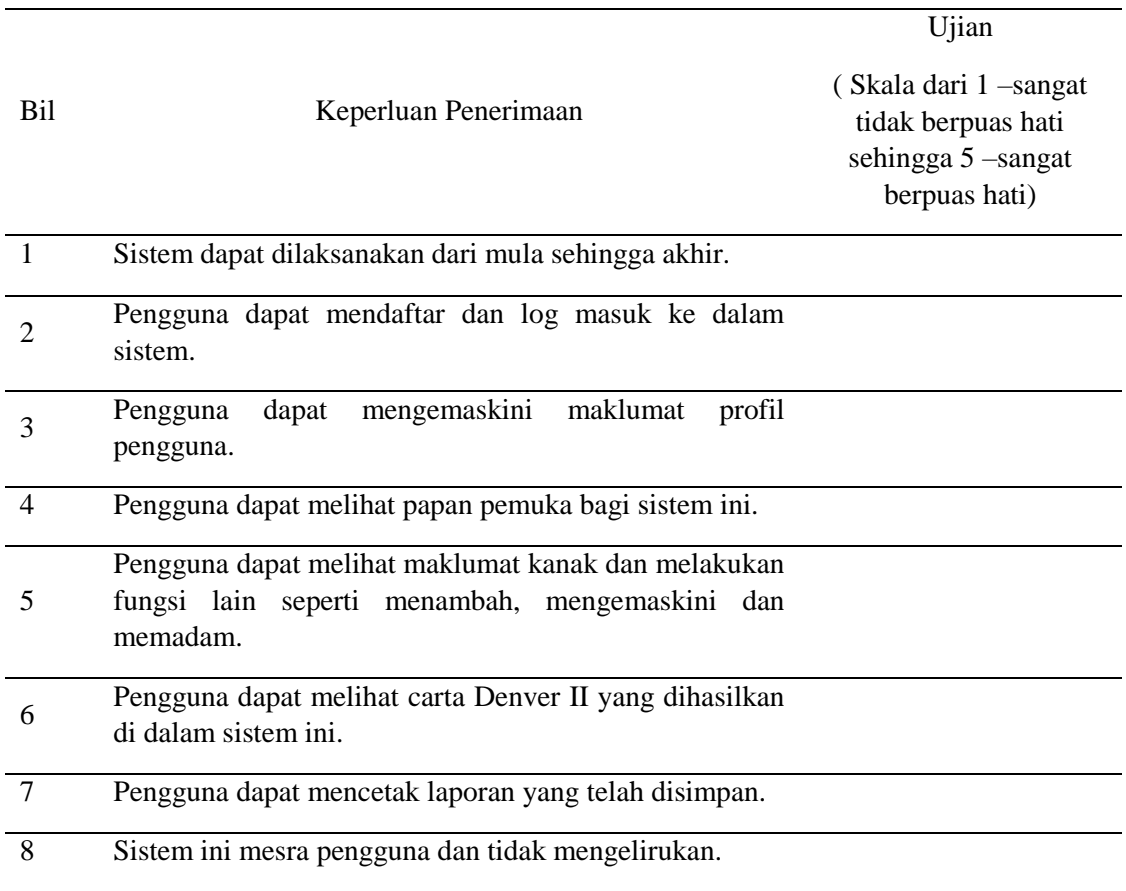

Pilih salah satu skala bagi ujian keperluan penerimaan untuk Sistem Pengurusan Ujian Perkembangan Awalan Kanak-kanak untuk Pusat Terapi Little Ones Eduworld

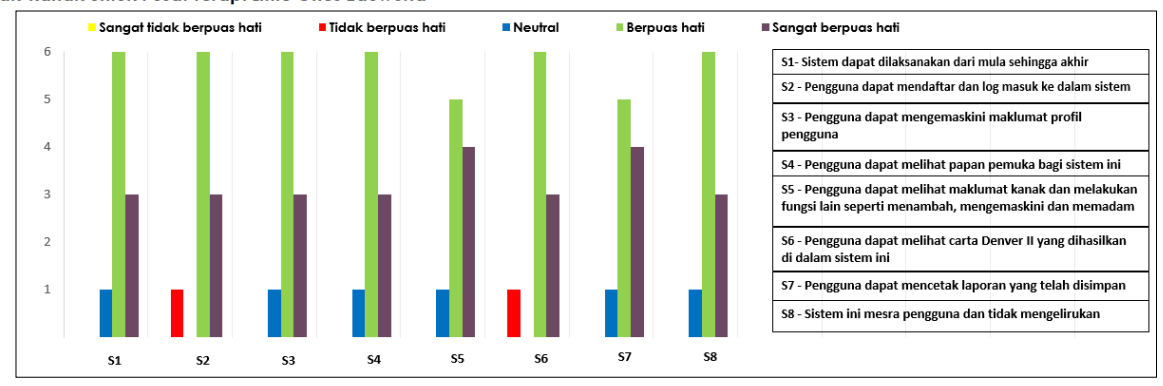

**Rajah 16: Keputusan Ujian Keperluan Penerimaan**

#### **6. Perbincangan dan Kesimpulan**

Secara kesimpulannya, pembangunan Sistem Pengurusan Ujian Perkembangan Kanak-kanak untuk Pusat Terapi Little Ones Eduworld telah dirancang dengan teliti agar mencapai objektif yang telah ditetapkan. Terdapat beberapa kekurangan yang boleh dilihat di dalam sistem ini. Kekurangan utama yang dapat dilihat, pengguna baru yang mendaftar masuk ke dalam sistem ini hanya menerima emel pemberitahuan pada kali pertama pengguna mendaftar masuk. Manakala, apabila pengguna diterima ataupun ditolak oleh pentadbir sistem, pengguna tidak mendapat sebarang emel pemberitahuan berkenaan penerimaan atau penolakan tersebut. Pada masa akan datang, dijangkakan kekurangan ini dapat ditambahbaik bagi melancarkan lagi penggunaan sistem ini. Oleh yang demikian dengan pembangunan laman web ini, diharap agar menjadi satu penyelesaian kepada pengguna sistem ini dalam memantau perkembangan kanak-kanak secara atas talian tanpa sebarang had masa. Di samping itu, diharap sistem ini dapat membantu pihak Little Ones Eduworld dalam melaksanakan dan menyelaraskan sama ada kanak-kanak mencapai pencapaian pembangunan dalam bidang motor kasar, motor halus, bahasa, dan kemahiran sosial peribadi menggunakan carta Denver II yang dibangunkan.

#### **Penghargaan**

Kajian ini disokong oleh Universiti Tun Hussein Onn Malaysia (UTHM) dan MZR Global Sdn Bhd melalui Geran RE-SIP SEPADAN (Vot M079).

*This research was supported by Universiti Tun Hussein Onn Malaysia (UTHM) and MZR Global Sdn Bhd through SEPADAN RE-SIP Grant (Vot M079).*

#### **Lampiran A**

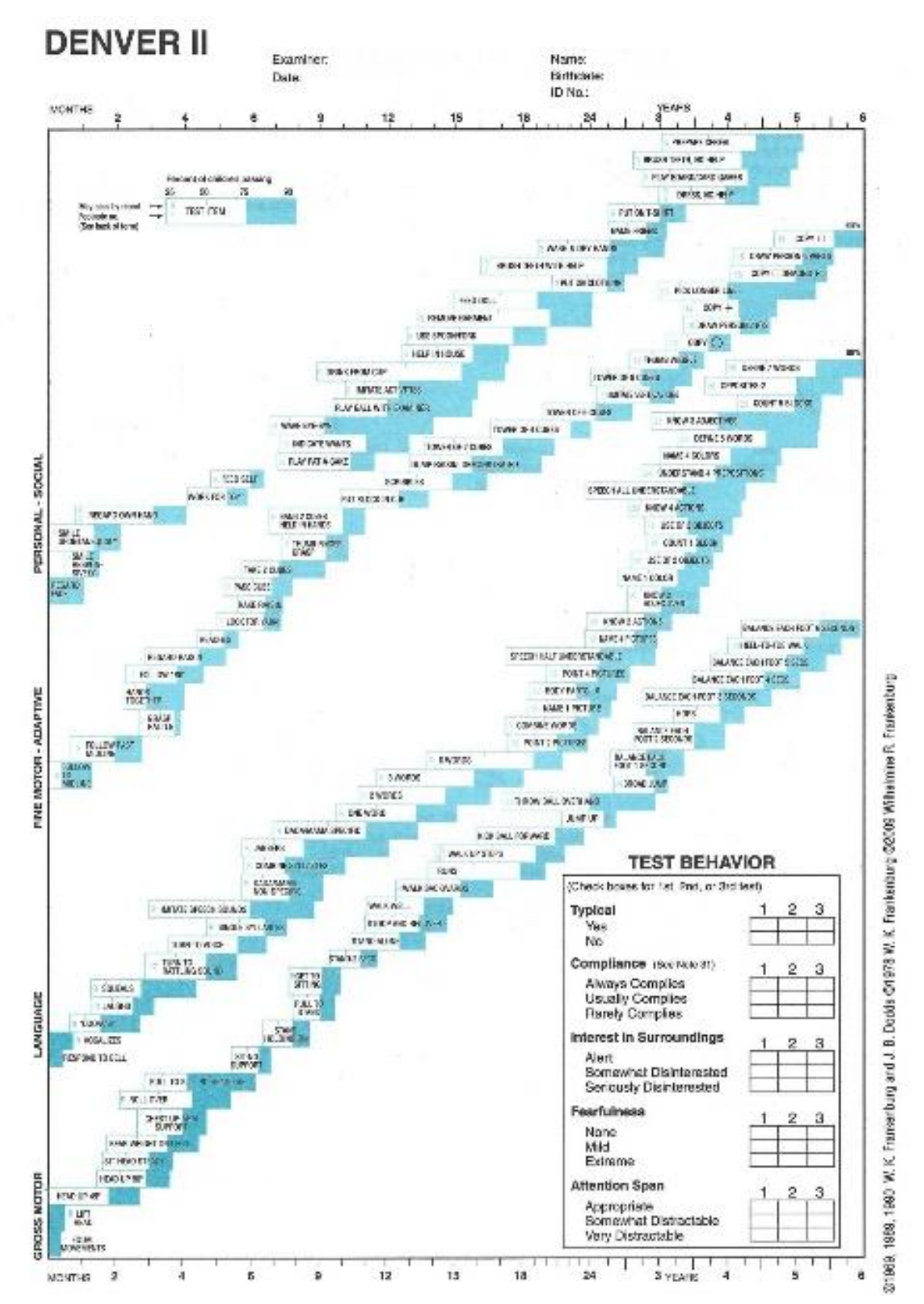

## **Lampiran B**

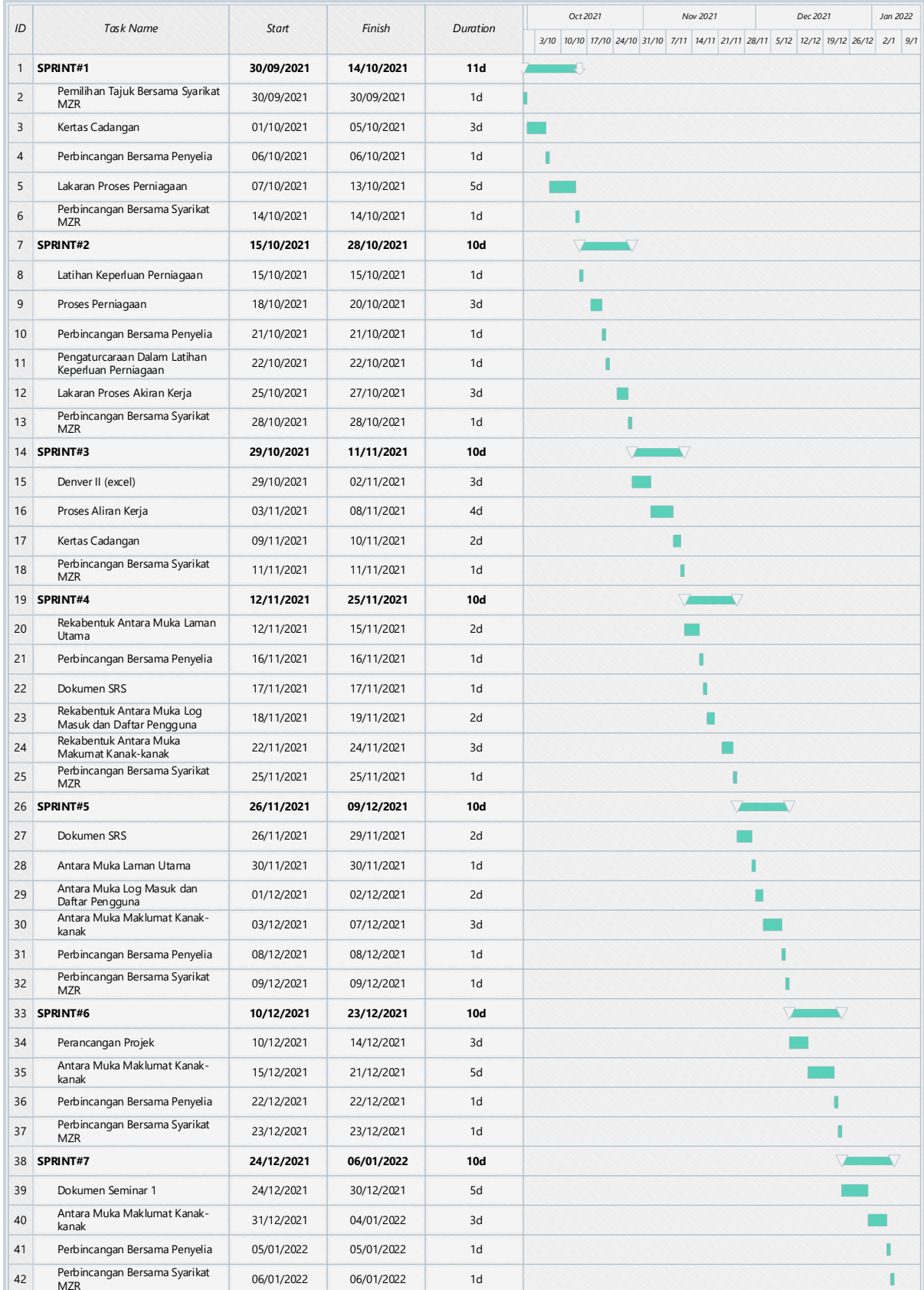

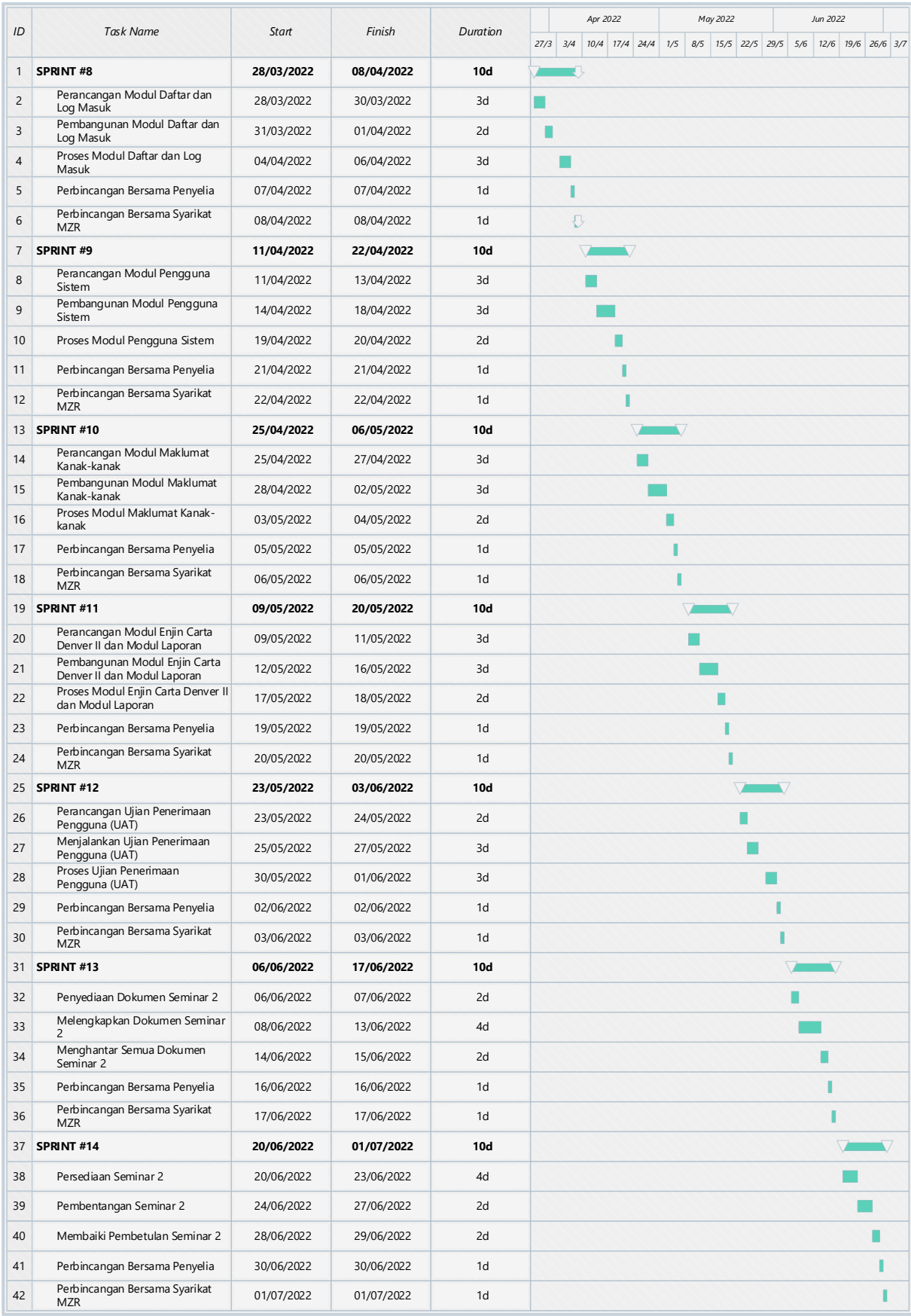

#### **Rujukan**

- [1] S. Çelikkiran. "Denver Developmental Test Findings and their Relationship with Sociodemographic Variables in a Large Community Sample of 0–4-Year-Old Children." 2015. 52(2):180–184.
- [2] R. Kurniawan, I. Muhimmah, H. Roichatul Jannah. "Sistem Monitoring Perkembangan Anak Berbasis Denver Development Screening Test (DDST / Denver II). Teknoin." 2016. 22(4):305– 314.
- [3] PA Chapter. "ASQ Developmental Screening Free Online Tool." 1989. Retrieved on December 1, 2021, from http://ecels-healthychildcarepa.org/publications/health-capsules/item/339-asqdevelopmental-screening-free-online-tool.html.
- [4] PEDStest. "Online Developmental & Behavioral Screening for Kids." 2020. Retrieved on December 1, 2021, from https://pedstestonline.com/.
- [5] EducationalAppStore Ltd. "Visual Reading-special education." 2019. Retrieved on December 1, 2021, from https://www.educationalappstore.com/app/visual-reading-special-education.
- [6] D. Engberg. "Why IT Infrastructure Should Use Agile Sprint Cycles (SCRUM)." 2021 Retrieved on December 1, 2021, from https://www.agdiwo.com/en/agile-infrastructure/.
- [7] G. Kumar & P. K. Bhatia. "Impact of agile methodology on software development process. International Journal of Computer Technology and Electronics Engineering (IJCTEE)", 2012, 2(4), 46-50.